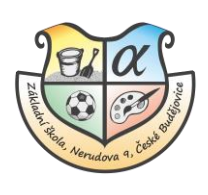

## Návod na přepínání mezi účty více sourozenců v EduPage

Do informačního systému EduPage se můžete přihlásit jedním z následujících způsobů:

- přes webové stránky školy [www.zsnerudova.cz](http://www.zsnerudova.cz/)
- přes staženou aplikaci Edupage- [odkaz ke stažení](https://mobile.edupage.org/)

Pokud máte více sourozenců, kteří používají systém EduPage, ať už u nás na škole, nebo i na jiných školách, můžete mezi nimi přepínat. Systém umožňuje kompletní zobrazení vždy jednoho žáka.

V pravém horním rohu klikněte na své jméno. Poté vyberte žáka, kterého chcete zobrazit.

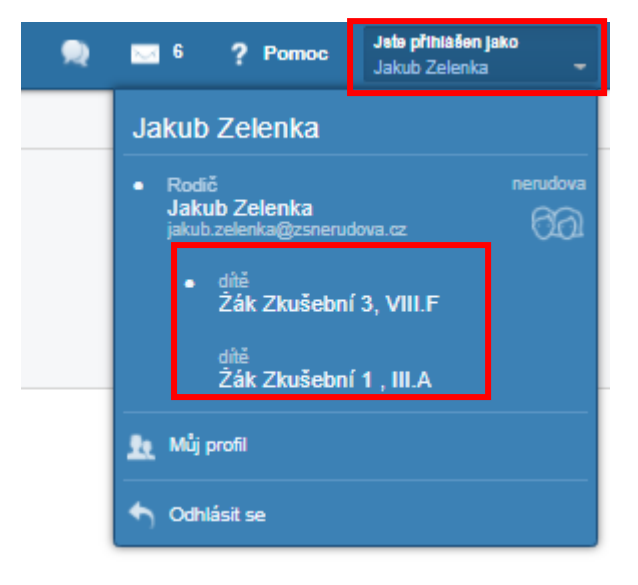

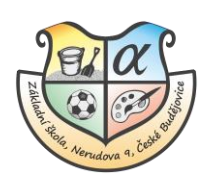

V mobilní aplikaci klikněte na tři čárky v levém horním rohu. V kategorii ŠKOLNÍ KONTA si vyberte žáka, kterého chcete zobrazit.

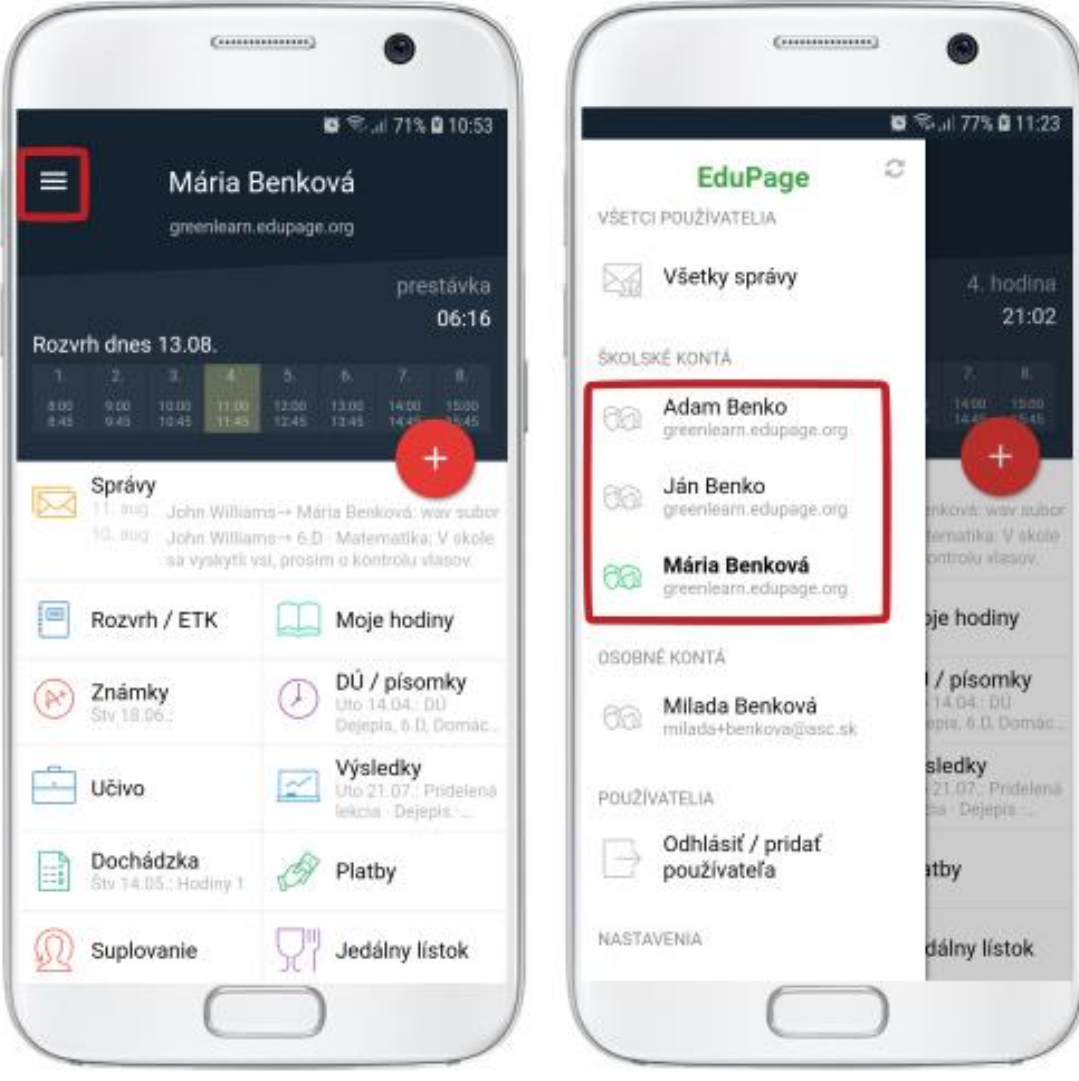